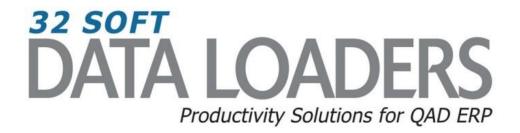

# Multi SO 7.1.1 Data Loader User Guide

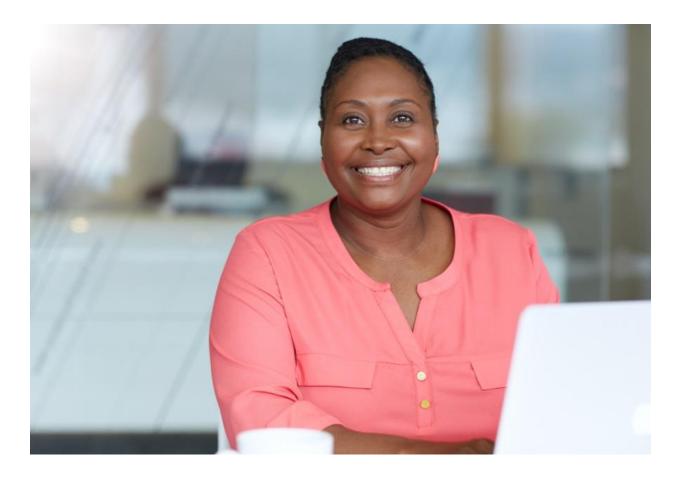

# Multi SO 7.1.1 User Guide

Thank you for your interest in 32 Soft's productivity solutions for QAD. You are on the path to improved data management and productivity.

This User Guide will show you how to set up and use the Multi SO Data Loader. This Data Loader allows users to create new or download existing sales orders and also to copy a large number of sales order records at once. It simplifies the order creation process and reduces the time to create a large number of sales orders. This Data Loader is helpful if you have recurring orders from customers for a large number of items.

## Contents

| 2  |
|----|
| 2  |
| 4  |
| 5  |
| 5  |
| 7  |
| 7  |
| 8  |
| 9  |
| .0 |
| .1 |
| _  |

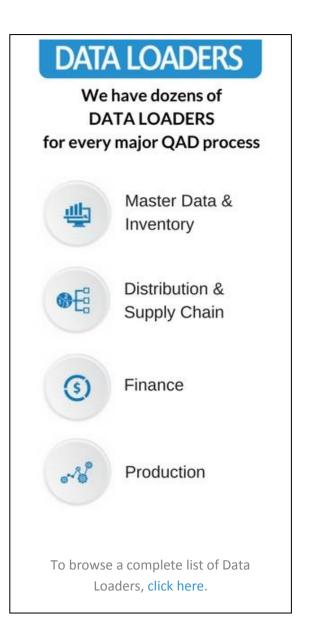

# Multi SO 7.1.1 User Guide

## Set Up

1. Open up the Loader and check that the correct database is set up. Click on the [SETUP] button to open the window and highlight the correct database. Click on [SELECT] when done.

| SO Nbr:          |                    | To:     |         |                         |                    |                             |
|------------------|--------------------|---------|---------|-------------------------|--------------------|-----------------------------|
| Customer:        |                    | To:     |         |                         | 1 1                |                             |
| Order Date:      |                    | To:     |         | Download Ad             | dressInq. View SO  | Find Error Setup            |
| Site:            |                    | To:     |         | Validate Allo           | ocated Inv.        | Clear                       |
| Item:            |                    | To:     |         | Validate                | cated inv.         | Clear Help                  |
| Cust PO Nbr:     |                    |         |         | Upload 23.1             | 16 MRP Det. Lookup | Open                        |
| Open Lines Only: | у                  |         |         |                         | Ecokap             | Open                        |
|                  |                    | 1       |         |                         |                    |                             |
| SO Nbr           | Customer<br>PO Nbr | Sold-To | Bill-To | hi<br>Select Database   |                    | Header Comment<br>Reference |
|                  |                    |         |         | Database Name Server IP | Port #<br>20050    | 2                           |

- Pop Up Window will be displayed showing available databases from which to select.
- Highlight desired database and click on the [SELECT] button
- Message will be displayed showing database selected. Click [OK] to continue.

| Microsoft Excel        | × |
|------------------------|---|
| DATABASE TEST Selected |   |
| OK                     |   |

There are a number of ways to enter a sales order using this Data Loader. The different methods will be explained below.

## Download Existing Sales Order(s) from QAD

1. You can use this Loader to download Sales Orders in QAD by entering in the search criteria in the yellow highlighted fields.

| SO Nbr:<br>Customer:<br>Order Date:<br>Site:<br>Item:<br>Cust PO Nbr:<br>Open Lines Only: y | Ta<br>Ta<br>Ta<br>Ta<br>Ta | :       | Reconcile ( | Dow<br>Val | ly with GL Analyser - www.32soft.com<br>mload AddressIng. View SO Find Erro<br>idate Allocated Inv. Clear<br>iload 23.16 MRP Det. Lookup | r Setup<br>Help<br>Open      |                 |                |
|---------------------------------------------------------------------------------------------|----------------------------|---------|-------------|------------|----------------------------------------------------------------------------------------------------|------------------------------|-----------------|----------------|
| SO Nbr Custon<br>PO N                                                                       | Sold-To                    | Bill-To | Ship-To     | Site       | Remarks                                                                                                    | Header Comment/<br>Reference | Comment<br>Type | Header Comment |

#### Search parameters are available for the following fields:

- SO Nbr: enter range of sales order numbers or leave blank for all
- Customer: enter range of customer numbers or leave blank for all
- **Order Date**: enter range sales order dates or leave blank for all
- Site: enter range of site numbers or leave blank for all
- Item: enter range of item numbers or leave blank for all
- Customer PO Nbr: if known, enter specific customer PO number to download
- **Open Lines Only**: enter "Y"es to view sales orders that are open only
- 2. Once the Search parameters are entered, select the [DOWNLOAD] button.
  - When Action buttons are selected for the first time, a pop-up window will be displayed for user log in. User ID is validated against QAD. Use your QAD user ID and password.

| SO Nbr:<br>Customer:<br>Order Date: | 10/1/2016          | To:<br>To:<br>To: |         | C: n't login: |      | nload                                  | xist<br>AddressInq.       | View SO | Find Error | Setup                     |
|-------------------------------------|--------------------|-------------------|---------|---------------|------|----------------------------------------|---------------------------|---------|------------|---------------------------|
| Site:<br>Item:                      |                    | To:<br>To:        |         |               | Va   | idat                                   | Allocated Inv.            |         | Clear      | Help                      |
| Cust PO Nbr:<br>Open Lines Only:    | у                  |                   |         |               | Up   | load                                   | 23.16 MRP Det.            | Lookup  | 0          | pen                       |
| SO Nbr                              | Customer<br>PO Nbr | Sold-To           | Bill-To | Ship-To       | Site |                                        | Re                        | marks   | н          | eader Commen<br>Reference |
|                                     |                    |                   |         |               |      | QAD logir<br>User II<br>Passw<br>Domai | D: qadus<br>ord:<br>n: QP | ed      |            |                           |

- Enter QAD User ID, Password and Domain
- Select [LOGIN] button to continue.

**Please note:** if the provided credentials are incorrect or the user is not authorized to use transactions in menu 7.1.1 in QAD, the database connection will not be established and the QAD login window will reappear.

• The Data Loader will display data based on the search criteria. A message will indicate whether a download was successful or not (it will also display the database user is connected to):

| A                | В                  | С        | D        | <u> </u>  | F        |                        | <u>C</u>             | _         | H                            | K         | L        | M                  | N                   | 0   |
|------------------|--------------------|----------|----------|-----------|----------|------------------------|----------------------|-----------|------------------------------|-----------|----------|--------------------|---------------------|-----|
| SO Nbr:          |                    | To:      |          | Downloade | d Succes | sfully from eB21SP5 QP | at 12/14/2016 4:13:0 | 8 PM      |                              |           |          |                    |                     |     |
| Customer:        |                    | To:      |          | -         |          |                        |                      |           | 1                            |           |          |                    | key field           |     |
| Order Date:      | 10/1/2016          | To:      |          |           | Dow      | nload Addressing.      | View SO              | Find Erro | r Setup                      |           |          |                    | reference field     | d 📕 |
| Site:            |                    | To:      |          |           | 14-1     | idate Allocated Inv.   |                      | C1        | l llata l                    |           |          |                    | updateable fi       | eld |
| Item:            |                    | To:      |          |           | vai      | Allocated Inv.         |                      | Clear     | Help                         |           |          |                    | from QAD            |     |
| Cust PO Nbr:     |                    |          |          | -         | lin      | load 23.16 MRP Det.    | Lookup               |           | Open                         |           | _        |                    |                     |     |
| Open Lines Only: | у                  |          |          |           |          |                        | LOOKUP               |           | Open                         |           |          |                    |                     |     |
|                  |                    |          |          |           |          |                        |                      |           |                              |           |          |                    |                     |     |
| SO Nbr           | Customer<br>PO Nbr | Sold-To  | Bill-To  | Ship-To   | Site     | I                      | Remarks              |           | Header Comment/<br>Reference | Print Inv | Print PS | Header<br>Due Date | Header<br>Reg. Date | Ln  |
| SO33832          | po-1005            | 01000000 | 01000000 | 01000000  | 10000    | ALL SHIPMENTS PER      | CORP CONTRACT A      | -009091   |                              | no        | no       | 11/13/2016         | 11/13/2016          | 1   |
| SO33832          | po-1005            |          |          | 01000000  |          | ALL SHIPMENTS PER      |                      |           |                              | no        | no       | 11/13/2016         |                     | 2   |
| SO33832          | po-1005            |          |          | 01000000  |          | ALL SHIPMENTS PER      |                      |           |                              | no        | no       | 11/13/2016         |                     | 3   |
| SO33833          | po-1011            | 01000000 | 01000000 | 01000000  | 10000    |                        |                      |           |                              | no        | no       | 11/13/2016         | 11/13/2016          | 1   |
| SO33834          | Ap-1255            | 01000000 | 01000000 | 01000000  | 10000    | ALL SHIPMENTS PER      | CORP CONTRACT A      | -009091   |                              | no        | no       | 11/22/2016         | 11/22/2016          | 1   |
| SO33834          | po-1255            | 01000000 | 01000000 | 01000000  | 10000    | ALL SHIPMENTS PER      | CORP CONTRACT A      | -009091   |                              | no        | no       | 11/22/2016         | 11/22/2016          | 2   |
| SO33835          | 2722               |          | CompUS   |           | 10000    |                        |                      |           |                              | no        | no       | 11/28/2016         | 11/30/2016          | 1   |
| SO33836          | PO12222            |          |          | 01000000  |          | ALL SHIPMENTS PER      | CORP CONTRACT A      | -009091   |                              | no        | no       | 11/22/2016         | 11/22/2016          | 1   |
| SO33838          | 13333              |          |          | 01000000  |          | ALL SHIPMENTS PER      | CORP CONTRACT A      | -009091   |                              | no        | no       | 11/22/2016         | 11/22/2016          | 1   |
|                  | 9953246667         |          |          |           | 10000    |                        |                      |           |                              | no        | no       | 10/19/2016         | 10/19/2016          | 1   |
| SO33840          | 9953246667         | 01000000 | 01000000 | 01000000  | 10000    |                        |                      |           |                              | no        | no       | 10/19/2016         | 10/19/2016          | 2   |

- Columns highlighted in orange (see legend) are key fields
- Columns highlighted in green are writable.
- Columns highlighted in yellow are values returned from QAD.
- 3. To enter a new sales order by copying an existing order, use the downloaded sales order as a starting point. Blank out the SO Nbr field (QAD will return new Sales Order number when lines are uploaded) of the line(s) you will be copying. Enter in new customer PO number.

| SO Nbr:                               |                                      | To:                  |                                  | Downloade            | d Success              | sfully from eB21SP5 QP at 12/14/2016 4:13:08 PM |                         |                                      |                         |      |          |  |
|---------------------------------------|--------------------------------------|----------------------|----------------------------------|----------------------|------------------------|-------------------------------------------------|-------------------------|--------------------------------------|-------------------------|------|----------|--|
| Customer:                             |                                      | To:                  |                                  |                      |                        |                                                 | 1                       |                                      | key field               |      |          |  |
| Order Date:                           | 10/1/2016                            | To:                  |                                  |                      | Dow                    | vnload AddressIng. View SO Find Erro            | r Setup                 |                                      | reference fie           | ld   |          |  |
| Site:                                 |                                      | To:                  |                                  |                      | Mali                   | idate Allocated Inv. Clear                      | Help                    |                                      | updateable f            | ield |          |  |
| Item:                                 |                                      | To:                  |                                  |                      | vai                    | date Allocated IIV.                             | neip                    |                                      | from QAD                |      |          |  |
| Cust PO Nbr:                          |                                      |                      |                                  |                      |                        |                                                 | 1                       |                                      |                         |      |          |  |
|                                       |                                      |                      |                                  |                      | Un                     | load 23.16 MRP Det. Lookup                      | Open                    |                                      |                         |      |          |  |
| Open Lines Only:                      |                                      |                      |                                  |                      | Up                     | load 23.16 MRP Det. Lookup                      | Open                    |                                      |                         |      |          |  |
|                                       |                                      | -                    |                                  |                      | Up                     | load 23.16 MRP Det. Lookup                      | Open                    |                                      |                         |      | _        |  |
| Open Lines Only:                      |                                      | Sold To              | Bill To                          | Ship To              |                        |                                                 | Open<br>Header Comment/ | Header                               | Header                  | L.P. | Item     |  |
|                                       | у                                    | Sold-To              | Bill-To                          | Ship-To              | Site                   | load 23.16 MRP Det. Lookup                      |                         | Header<br>Due Date                   | Header<br>Req. Date     | Ln   | Item     |  |
| Open Lines Only:                      | y<br>Customer                        |                      | <mark>ВіІІ-То</mark><br>01000000 |                      |                        |                                                 | Header Comment/         | Due Date                             |                         |      | Item     |  |
| Open Lines Only:<br>SO Nbr            | y<br>Customer<br>PO Nbr              | 01000000<br>01000000 | 01000000<br>01000000             | 01000000<br>01000000 | Site<br>10000<br>10000 |                                                 | Header Comment/         | Due Date<br>12/30/2016               | Req. Date               | 1    |          |  |
| Open Lines Only:<br>SO Nbr<br>5033832 | y<br>Customer<br>PO Nbr<br>Fest NM12 | 01000000<br>01000000 | 01000000<br>01000000             | 01000000             | Site<br>10000<br>10000 | Remarks                                         | Header Comment/         | Due Date<br>12/30/2016<br>11/13/2016 | Req. Date<br>12/28/2016 | 1    | 1 90-100 |  |

4. Edit copied line(s) as required for new sales order; enter the data in the green highlighted columns:

| A                | В         | С        | D        | E         | F        | G                                               | Н               | R S         | U            | V          | Y          | Z         |
|------------------|-----------|----------|----------|-----------|----------|-------------------------------------------------|-----------------|-------------|--------------|------------|------------|-----------|
| SO Nbr:          |           | To:      |          | Downloade | d Succes | sfully from eB21SP5 QP at 12/14/2016 4:13:08 PM |                 |             |              |            |            |           |
| Customer:        |           | To:      |          |           |          |                                                 | 1               |             |              |            |            |           |
| Order Date:      | 10/1/2016 | To:      |          | 1         | Dow      | nload AddressIng. View SO Find Error            | Setup           |             |              |            |            |           |
| Site:            |           | To:      |          | 1         |          | idate Allocated Inv. Clear                      | 1               |             |              |            |            |           |
| Item:            |           | To:      |          | 1         | Vai      | idate Allocated Inv. Clear                      | Help            |             |              |            |            |           |
| Cust PO Nbr:     |           |          |          | -         | lle      | load 23.16 MRP Det. Lookup                      | 0               |             |              |            |            |           |
| Open Lines Only: | у         |          |          |           |          |                                                 | Open            |             |              |            |            |           |
|                  |           |          |          |           |          |                                                 |                 |             |              |            |            |           |
| SO Nbr           | Customer  | Sold-To  | D:11 T-  | 01 in T.  | 0.14-    | Demoster                                        | Header Comment/ | Qty UI      |              | Required   | Line Dates | Net Deles |
| SUNDE            | PO Nbr    | Sold-10  | Bill-To  | Ship-To   | Site     | Remarks                                         | Reference       | Ordered     | I Due Date   | Date       | List Price | Net Price |
|                  | Test NM12 | 01000000 | 01000000 | 01000000  | 10000    |                                                 |                 | 500.00 EA   | 12/30/2016   | 12/28/2016 | 10.00000   | 7.250     |
| SO33832          | po-1005   | 01000000 | 01000000 | 01000000  | 10000    | ALL SHIPMENTS PER CORP CONTRACT A-009091        |                 | 1,249.00 E/ | A 11/13/2016 | 11/13/2016 | 10.00000   | 6.700     |
| SO33832          | po-1005   | 0100000  | 0100000  | 01000000  | 10000    | ALL SHIPMENTS PER CORP CONTRACT A-009091        |                 | 50.00 E/    | 11/13/2016   | 11/13/2016 | 5.77500    | 5.400     |

• The "Net Price" field is the value that will be uploaded into QAD and can be changed

#### Import a File into Data Loader

1. If your customer provides sales order details via Excel, text or .csv file, these files can be imported into the Data Loader using the [OPEN] button. This will import the file and download data into the correct columns

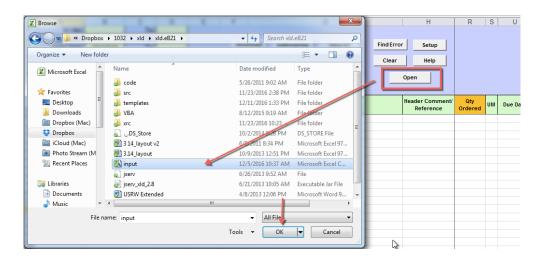

2. When the [OPEN] button is used, it will open a window from which the user can select the desired file. Once the file is selected, click on the [OK] button in the pop window. The file data will be imported into the correct columns

| SO Nbr<br>Customer |                    | To:<br>To: |         |         |          |                            |            |                              |                |                                |                  |            |           |
|--------------------|--------------------|------------|---------|---------|----------|----------------------------|------------|------------------------------|----------------|--------------------------------|------------------|------------|-----------|
| Order Date         |                    | To:        |         |         | Dow      | nload AddressIng. View SO  | Find Error | Setup                        |                |                                |                  |            |           |
| Site               | e .                | To:        |         |         | Mali     | date Allocated Inv.        | Clear      | Help                         |                |                                |                  |            |           |
| Item               | c                  | To:        |         |         | vai      | Allocated IIV.             | Clear      |                              |                |                                |                  |            |           |
| Cust PO Nbr        |                    |            |         |         | Up       | load 23.16 MRP Det. Lookup |            | Open                         |                |                                |                  |            |           |
| Open Lines Only    | с у                |            |         |         | <u> </u> |                            |            |                              |                |                                |                  |            |           |
|                    |                    |            |         |         |          |                            |            |                              |                |                                |                  |            |           |
| SO Nbr             | Customer<br>PO Nbr | Sold-To    | Bill-To | Ship-To | Site     | Remarks                    |            | Header Comment/<br>Reference | Qty<br>Ordered | UM Due Date                    | Required<br>Date | List Price | Net Price |
|                    | 9953246667         | 01000000   |         |         |          |                            |            |                              | 13.00          | EA 12/19/2016                  | 5 12/19/2016     |            | 31.       |
|                    | 9953246667         |            |         |         |          |                            |            |                              | 11.00          | EA 12/19/2010                  | 5 12/19/2016     |            | 31.       |
|                    | 9953246667         | 01000000   |         |         |          |                            |            |                              | 7.00           | EA 12/19/2010                  | 5 12/19/2016     |            | 31.       |
|                    |                    |            |         |         |          |                            |            |                              |                |                                |                  |            |           |
|                    | PO31231242         | custA      |         |         |          |                            |            |                              | 2.00           | EA 12/19/2016                  | 5 12/19/2016     |            | 45.       |
|                    |                    |            |         |         |          |                            |            |                              |                | EA 12/19/2016<br>EA 12/19/2016 |                  |            | 45.       |

• Review data and make changes to any of the data in the green highlighted columns

#### **Creating a Sales Order Manually**

1. The user can enter any sales order line manually by filling in required fields (columns highlighted in orange). These key fields are the same mandatory fields in QAD Sales Order Maintenance (7.1.1).

| SO Nbr:<br>Customer:<br>Order Date:<br>Site:<br>Item:<br>Cust PO Nbr:<br>Open Lines Only: | 10/1/2016          | To:<br>To:<br>To:<br>To:<br>To: |         |          | Val  | Inload AddressIng. ViewSO FindErro<br>Idate Allocated Inv. Clear<br>Ioad 23.16 MRP Det. Lookup | r Setup<br>Help<br>Open      | key field<br>reference fie<br>updateable f<br>from QAD |    |          |             |                |    |
|-------------------------------------------------------------------------------------------|--------------------|---------------------------------|---------|----------|------|------------------------------------------------------------------------------------------------|------------------------------|--------------------------------------------------------|----|----------|-------------|----------------|----|
| SO Nbr                                                                                    | Customer<br>PO Nbr | Sold-To                         | Bill-To | Ship-To  | Site | Remarks                                                                                        | Header Comment/<br>Reference | Header<br>Req. Date                                    | Ln | Item     | Description | Qty<br>Ordered | им |
|                                                                                           | TEST NM13          | 01000000                        |         | 01000000 |      |                                                                                                |                              | 12/19/2016                                             | 1  | 10-10000 |             | 13.00          | EA |

2. Enter in remaining fields if known

## **Using the Look Up Feature**

There are several tools within the Loader to help users find information.

| ~                | 0                  | ~            | 0               | L                |            |          |                 | 0       |           |                              |
|------------------|--------------------|--------------|-----------------|------------------|------------|----------|-----------------|---------|-----------|------------------------------|
| SO Nbr:          |                    | To:          |                 | eB21SP5 (        | QP at 12/1 | 4/2016 4 | 1:58:20 PM      |         |           |                              |
| Customer:        |                    | To:          |                 |                  |            | 1        |                 |         |           | 1                            |
| Order Date:      | 10/1/2016          | To:          |                 |                  | Dow        | nload    | AddressInq.     | View SO | Find Erro | r Setup                      |
| Site:            |                    | To:          |                 | 1                | 14-1       | idate    | Allocated Inv.  |         | Clear     | Help                         |
| Item:            |                    | To:          |                 | ]                | va         | date     | Allocated Inv.  |         | Clear     | neip                         |
| Cust PO Nbr:     |                    |              |                 | -                | llo        | load     | 23.16 MRP Det.  | Lookup  | 1         | Open                         |
| Open Lines Only: | у                  | 1            |                 |                  |            | load     | 20.10 milli bet | LOOKup  |           | Open                         |
|                  |                    | 1            |                 |                  |            |          |                 | 4       | -         |                              |
| SO Nbr           | Customer<br>PO Nbr | Sold-To      | Bill-To         | Ship-To          | Site       |          | R               | emarks  |           | Header Comment/<br>Reference |
|                  |                    | 010          |                 |                  |            |          |                 |         |           |                              |
|                  | University of      | Cal - Ship   | To Los Ange     | Tes , CA , 90036 | 00010000   |          |                 |         |           |                              |
|                  | University of      | California   | Los Angeles     | , CA , 90036     | 00010001   | -        | -               |         |           |                              |
|                  | Consigned Inv      | entory Custo | mer Chicago     | , IL,60195       | 00010002   |          |                 |         |           |                              |
|                  | Toy Company o      | f America Va | n Nuys,CA,9     | 1406             | 00010003   |          |                 |         |           |                              |
|                  | Consigned Inv      | entory Custo | mer Albany,     | NY,990099        | 00010005   |          |                 |         |           |                              |
|                  | Customer New       |              |                 |                  | 00010006   |          |                 |         |           | 1                            |
|                  | Hans Maier Gm      |              |                 |                  | 0100       |          |                 |         |           |                              |
|                  | Maier Hans Gm      |              | -               |                  | 0100-R     |          |                 |         |           |                              |
|                  | Colossal Cong      |              |                 |                  | 01000000   |          |                 |         |           |                              |
|                  | SSM Customer,      |              |                 |                  | 01000009   |          |                 |         |           |                              |
|                  | CENTURY HALLM      | -            |                 | 0                | 1001000    |          |                 |         |           |                              |
|                  | Reliable Cent      |              |                 |                  | 10010001   |          |                 |         |           |                              |
|                  | Gateway Relia      |              |                 | 8 38             | 10010003   |          |                 |         | С,        |                              |
|                  | date any Refit     |              | c., 5c0, cn, 52 |                  | 20020004   |          |                 |         | v         |                              |
|                  |                    |              |                 |                  |            |          |                 |         |           |                              |

- To find customer account information, enter several characters from either the customer code or its name in the Sold-to, Bill-To or Ship-To column, and click on the [LOOKUP] button. A list of up to 15 matching customers will be displayed. Select one of the customers from the list or enter customer code manually.
- To exit the pop up window, without selecting a value, click on the red line
- To find an item, enter several characters from either the item code or its description in the Item column and click on the [LOOKUP] button. A list of up to 15 matching items (from QAD 1.4.1 Item Master) will be displayed. Select one of the items from the list or enter the item code manually.

| SO Nbr:          |                    | To:     |         | eB21SP5 Q | P at 12/1 | 4/2016 5:01:29 PM    |         |            |                             |          |                                              |             |                        |          |
|------------------|--------------------|---------|---------|-----------|-----------|----------------------|---------|------------|-----------------------------|----------|----------------------------------------------|-------------|------------------------|----------|
| Customer:        |                    | To:     |         |           |           |                      |         | _          |                             |          |                                              |             |                        |          |
| Order Date:      | 10/1/2016          | To:     |         |           | Dow       | nload Addressing.    | View SO | Find Error | r Setup                     | d        |                                              |             |                        |          |
| Site:            |                    | To:     |         |           | 1/-1      | idate Allocated Inv. | 1       | Class      | Help                        | ield     |                                              |             |                        |          |
| Item:            |                    | To:     |         |           | van       | idate Allocated Inv. |         | Clear      | neip                        |          |                                              |             |                        |          |
| Cust PO Nbr:     |                    |         |         |           | lini      | load 23.16 MRP Det.  | Lookup  |            | Open                        |          |                                              |             |                        |          |
| Open Lines Only: | у                  |         |         |           |           | 20.10 1111 001       |         |            | open                        |          |                                              | _           |                        |          |
|                  |                    |         |         |           |           |                      |         |            |                             |          |                                              | 1           |                        |          |
| SO Nbr           | Customer<br>PO Nbr | Sold-To | Bill-To | Ship-To   | Site      |                      | Remarks |            | Header Comment<br>Reference | Ln       | ltem                                         | Description | Qty<br>Ordered UM      | Due Date |
|                  |                    |         |         |           |           |                      |         |            |                             |          | 10-1                                         |             |                        |          |
|                  |                    |         |         |           |           |                      |         |            |                             | OASIS    | TM) SYSTEM INDUST M                          | IDEL        | 10-10000               |          |
|                  |                    |         |         |           |           |                      |         |            |                             | In dus t | rial Cooler                                  |             | 10-111111              |          |
|                  |                    |         |         |           |           |                      |         |            |                             |          | TM) COOLING SYSTEM                           |             | 10-15000               |          |
|                  | _                  |         |         |           |           |                      |         |            |                             |          | TN) SOLAR POWERED C                          |             | 10-15001               |          |
|                  | ¢                  |         |         |           |           |                      |         |            |                             |          | TN) SOLAR POWERED C                          |             | 10-15001A              |          |
|                  |                    |         |         |           |           |                      |         |            |                             |          | TH) SOLAR POWERED CO<br>TH) SOLAR POWERED CO |             | 10-15001B<br>10-15001C |          |
|                  |                    |         |         |           |           |                      |         |            |                             |          |                                              |             |                        |          |

• The look Up feature also applies to Master References for header or line comments. Enter a partial description in the Header Comment/Reference or Line Comment/Reference field and select the [LOOKUP] buttom.

| SO Nbr:          |                    | To:      |          | eB21SP5  | QP at 3/23 | /2016 3: | 43:46 PM                             |                |              |                                 |                 |                   |                    |                     |
|------------------|--------------------|----------|----------|----------|------------|----------|--------------------------------------|----------------|--------------|---------------------------------|-----------------|-------------------|--------------------|---------------------|
| Customer:        |                    | To:      |          |          |            | - 1      |                                      |                |              |                                 |                 |                   |                    |                     |
| Order Date:      | 1/1/2015           | To:      |          |          | Dow        | nload    | Addressing.                          | View SO        | FindEr       | ror Setup                       |                 |                   |                    | reference field     |
| Site:            | 10000              | To:      | 10000    |          | Val        | idate    | Allocated Inv.                       |                | Clea         | Help                            |                 |                   |                    | updateable fie      |
| Item:            |                    | To:      |          |          | Val        | luate    | Allocated IIIv.                      |                | Clea         | neip                            |                 |                   |                    | from QAD            |
| Cust PO Nbr:     |                    |          |          |          | Up         | load     | 23.16 MRP Det.                       | Lookup         | 1            | Open                            |                 |                   |                    |                     |
| Open Lines Only: | у                  |          |          |          |            |          |                                      |                | J            | open                            |                 |                   |                    |                     |
|                  |                    |          |          |          |            |          |                                      |                | *            |                                 |                 |                   |                    |                     |
| SO Nbr           | Customer<br>PO Nbr | Sold-To  | Bill-To  | Ship-To  | Site       |          | R                                    | emarks         |              | Header<br>Comment/<br>Reference | Comment<br>Type | Header<br>Comment | Header<br>Due Date | Header<br>Req. Date |
|                  | TEST112            | 00010000 | 01000000 | 01000000 | 10000      |          |                                      |                |              | *                               | 1               |                   | 04/01/2016         | 03/30/2016          |
|                  |                    |          |          |          |            | Product  | : must be maintain                   | ed 00011706    |              |                                 |                 |                   |                    |                     |
|                  |                    |          |          |          |            | ALL      | OVERSEAS SHIPMEN                     | TS 00013330    |              |                                 |                 |                   |                    |                     |
|                  |                    |          |          |          |            | SEND TR  | ACKING INFORMATIO                    | N 00015820 S/T | Appt Comment |                                 |                 |                   |                    |                     |
|                  |                    |          |          |          |            | ***      |                                      | 00015847       |              |                                 |                 |                   |                    |                     |
|                  |                    |          |          |          |            |          | VARE DEVELOPMENT F                   |                |              |                                 |                 |                   |                    |                     |
|                  |                    |          |          |          |            |          | indicated are ce<br>indicated are ce |                |              |                                 |                 |                   |                    |                     |
|                  |                    |          |          |          |            |          | indicated are ce                     |                |              | SH                              |                 |                   |                    |                     |
|                  |                    |          |          |          |            |          | indicated are ce                     |                |              | SH                              |                 |                   |                    |                     |
|                  |                    |          |          |          |            |          | indicated are ce                     |                |              |                                 |                 |                   |                    |                     |
|                  |                    |          |          |          |            | * Items  | indicated are ce                     | rt 07082-10133 |              | SH                              |                 |                   |                    |                     |
|                  |                    |          |          |          |            | • Items  | indicated are ce                     | rt 07082-13632 |              |                                 |                 |                   |                    |                     |
|                  |                    |          |          |          |            | • Items  | indicated are ce                     | rt 07082-13632 |              | SH                              |                 |                   |                    |                     |
|                  |                    |          |          |          |            | • Items  | indicated are ce                     | rt 07082-14032 |              | SH                              |                 |                   |                    |                     |

• If additional comments need to be entered beside the master header comments (or if none are set up), the user can enter free text in the HEADER COMMENT field

| SO Nbr:          |                    | To:      |          | You select | ed 07082-1 | 4032                | SH:* Items indicat | ed are cert |                       |                |                  |                        |                     |     |
|------------------|--------------------|----------|----------|------------|------------|---------------------|--------------------|-------------|-----------------------|----------------|------------------|------------------------|---------------------|-----|
| Customer:        |                    | To:      |          |            |            |                     | 1                  |             | 1                     |                |                  |                        |                     |     |
| Order Date:      | 1/1/2015           | To:      |          |            | Dowr       | Addressing.         | View SO            | Find Error  | Setup                 |                |                  |                        | reference fiel      | d   |
| Site:            | 10000              | To:      | 10000    |            | Valie      | date Allocated Inv. | 1                  | Clear       | Help                  |                |                  |                        | updateable fi       | eld |
| Item:            |                    | To:      |          |            | vain       | Allocated linv.     | J                  | Ciedi       |                       |                |                  |                        | from QAD            |     |
| Cust PO Nbr:     |                    |          |          |            | Upl        | oad 23.16 MRP Det.  | Lookup             |             | Open                  |                |                  |                        |                     |     |
| Open Lines Only: | у                  |          |          |            |            |                     | Lookup             |             | open                  |                |                  |                        |                     |     |
|                  |                    |          |          | _          |            |                     |                    |             |                       |                |                  |                        |                     |     |
|                  |                    |          |          |            |            |                     |                    |             | Header                |                |                  |                        |                     |     |
| SO Nbr           | Customer<br>PO Nbr | Sold-To  | Bill-To  | Ship-To    | Site       |                     | Remarks            |             | Comment/<br>Reference | Commen<br>Type | Header Comment   | Header<br>Due Date     | Header<br>Req. Date | Ln  |
| SO Nbr           | PO Nbr<br>TEST112  | 00010000 | 01000000 | 01000000   | 10000      |                     | Remarks            |             | Comment/              |                | Header Comment   | Due Date               |                     | Ln  |
| SO Nbr           | PO Nbr<br>TEST112  | 00010000 | 01000000 | -          | 10000      |                     | Remarks            |             | Comment/              |                | testing comments | Due Date<br>04/01/2016 | Req. Date           | Ln  |

# Sales Order Trailer Codes

There are a number of columns which allow the user to enter freight or handling charges in the sales order.

| SO Nbr:          |                    | To:     |         | eB21SP5 0 | 2P at 12/1 | 4/2016 5:04:33 PM          |                             |                    |         |                     |                    |                          |
|------------------|--------------------|---------|---------|-----------|------------|----------------------------|-----------------------------|--------------------|---------|---------------------|--------------------|--------------------------|
| Customer:        |                    | To:     |         |           |            |                            |                             |                    |         |                     |                    |                          |
| Order Date:      | 10/1/2016          | To:     |         |           | Dow        | nload AddressIng. View SO  | Find Error Setup            |                    |         |                     |                    |                          |
| Site:            |                    | To:     |         |           | Vali       | idate Allocated Inv.       | Clear Help                  |                    |         |                     |                    |                          |
| Item:            |                    | To:     |         |           | van        | Allocated IIV.             | Clear neip                  |                    |         |                     |                    |                          |
| Cust PO Nbr:     |                    |         |         | -         | lini       | load 23.16 MRP Det. Lookup | Open                        |                    |         |                     |                    |                          |
| Open Lines Only: | у                  |         |         |           |            |                            | орен                        |                    |         |                     |                    |                          |
|                  |                    |         |         |           |            |                            |                             |                    |         |                     |                    |                          |
| SO Nbr           | Customer<br>PO Nbr | Sold-To | Bill-To | Ship-To   | Site       | Remarks                    | Header Comment<br>Reference | / Freight<br>Terms | ShipVia | Handling<br>Charges | Freight<br>Charges | Wrap/Pallette<br>Charges |
|                  |                    |         |         |           |            |                            |                             |                    |         |                     |                    |                          |
|                  |                    |         |         |           |            |                            |                             | -                  |         |                     |                    |                          |

These fields correspond to the 3 trailer code fields (ie. 10, 20,30) in SO Maintenance 7.1.1. If there are multiple lines on the same PO for the same customer, only the first line needs to have the trailer code fields entered.

SHIP VIA defaults from set up in Customer Master (2.1.1) but can be changed. This is validated against Generalized codes for field: so\_shipvia so the value must exist or it will error out. FREIGHT TERMS must also be entered or it will error out.

#### Validate Data

1. Once new order lines have been entered, you can validate them against QAD database by selecting [VALIDATE] button.

| SO Nbr:<br>Customer:<br>Order Date:<br>Site:<br>Item:<br>Cust PO Nbr:<br>Open Lines Only: | 10/1/2016          | To:<br>To:<br>To:<br>To:<br>To: |          | Downloade | Dow   | sfully from<br>vnload<br>lidate | m eB21SP5 QP at 12/14/2016 5.3<br>Addressing. View SO<br>Allocated Inv.<br>23.16 MRP Det. Lookup | Find Error | r Setup<br>Help<br>Open      |                 |                |                    | key field<br>reference fiel<br>updateable fi<br>from QAD |   |
|-------------------------------------------------------------------------------------------|--------------------|---------------------------------|----------|-----------|-------|---------------------------------|--------------------------------------------------------------------------------------------------|------------|------------------------------|-----------------|----------------|--------------------|----------------------------------------------------------|---|
| SO Nbr                                                                                    | Customer<br>PO Nbr | Sold-To                         | Bill-To  | Ship-To   | Site  |                                 | Remarks                                                                                          |            | Header Comment/<br>Reference | Comment<br>Type | Header Comment | Header<br>Due Date | Header<br>Req. Date                                      | L |
|                                                                                           | Test NM14          | 01000000                        | 01000000 | 01000000  | 10000 |                                 |                                                                                                  |            |                              |                 |                | 12/19/2016         | 12/19/2016                                               |   |
|                                                                                           |                    |                                 |          |           |       | Status                          |                                                                                                  |            | ×                            |                 |                |                    |                                                          |   |
|                                                                                           |                    |                                 |          |           |       | Valida<br>Proce<br>Gettir       | sting data<br>ssing Row 11<br>ng Data from QAD<br>VALIDATED<br>ssSoft Inc.                       |            |                              | ¢               | >              |                    |                                                          |   |

• It will validate customer accounts, items (it will auto populate description field and type ie. Memo or inventory) and pricing.

| SO Nbr:<br>Customer:<br>Order Date:<br>Site:<br>Item:<br>Cust PO Nbr:<br>Open Lines Only: | 10/1/2016          | To:<br>To:<br>To:<br>To:<br>To: |          | Downloade | d Success<br>Down<br>Valid | ate Allocated Inv.                 | View SO    | Find Erro<br>Clear | r Setup<br>Heip<br>Open      |                    | key field<br>reference fie<br>updateable f<br>from QAD |    |          |                  |
|-------------------------------------------------------------------------------------------|--------------------|---------------------------------|----------|-----------|----------------------------|------------------------------------|------------|--------------------|------------------------------|--------------------|--------------------------------------------------------|----|----------|------------------|
| SO Nbr                                                                                    | Customer<br>PO Nbr | Sold-To                         | Bill-To  | Ship-To   | Site                       |                                    | Remarks    |                    | Header Comment/<br>Reference | Header<br>Due Date | Header<br>Req. Date                                    | Ln | Item     | Description Or   |
|                                                                                           | Test NM14          | 0100000                         | 01000000 | 01000000  | 10000                      |                                    |            |                    |                              | 12/19/2016         | 12/19/2016                                             | 1  | 10-10000 | OASIS(TM) SYSTEM |
|                                                                                           |                    | •                               |          |           |                            | Status                             |            |                    | ×                            |                    |                                                        |    |          |                  |
|                                                                                           |                    |                                 |          |           |                            | Validating data.                   |            |                    |                              |                    |                                                        |    |          |                  |
| -                                                                                         |                    |                                 |          |           |                            | Processing Row<br>Getting Data fro | 11         |                    |                              |                    |                                                        |    |          |                  |
|                                                                                           |                    |                                 |          |           |                            | DATA VALIDATE                      |            |                    |                              |                    |                                                        |    |          |                  |
|                                                                                           |                    |                                 |          |           |                            | _                                  |            |                    |                              |                    |                                                        |    |          |                  |
|                                                                                           |                    |                                 |          |           |                            |                                    |            |                    |                              | 1                  |                                                        |    |          |                  |
|                                                                                           |                    |                                 |          |           |                            |                                    |            |                    |                              |                    |                                                        |    |          |                  |
|                                                                                           |                    |                                 |          |           |                            |                                    | 2Soft Inc. | Close              |                              |                    |                                                        |    |          |                  |

2. For pricing validation, enter in a valid price list name in the PRICE LIST field and leave the LIST PRICE field blank. When user selects [VALIDATE], it will auto populate the LIST PRICE field with the price from the price list selected. Leave all fields blank (except for NET PRICE) if price lists in QAD are not used.

|                    | reference field<br>updateable fie<br>from QAD |    |                       |                            |              |                                   |            |           |                      |                      |              |            |             |           |     |              |
|--------------------|-----------------------------------------------|----|-----------------------|----------------------------|--------------|-----------------------------------|------------|-----------|----------------------|----------------------|--------------|------------|-------------|-----------|-----|--------------|
| Header<br>Due Date | Header<br>Req. Date                           | Ln | Item                  | Desc                       | ription      | Qty<br>Ordered                    | им         | Туре      | Due Date             | Required<br>Date     | Promise Date | Price List | List Price  | Net Price | Loc | Taxa<br>(lin |
|                    | 03/30/2016                                    |    | 1 90-100<br>2 02-0009 | KOOLAIRE(TI<br>Packaged Pe | M) COOLANT S | 200.00<br>25                      | EA         | Inventory | 04/01/16<br>04/01/16 | 03/30/16<br>03/30/16 |              | new        | 10<br>3.025 | 6.50000   |     |              |
|                    |                                               |    |                       |                            | Processin    | g Row 1<br>g Row 1<br>)ata from ( | 12<br>QAD. |           | Close                | X                    |              |            |             |           |     |              |

• User can then copy the list price into the NET PRICE field or change. When data is uploaded, it is the NET PRICE value that will be uploaded into the sales order line.

# **Error Checking**

When you upload data to QAD, a pop-up window will indicate the status of the upload. If there is an error, the cell with the error will be highlighted in red. If you hover over the cell, the reason for the error will be displayed.

| SO Nbr:          |                    | To:      |          | Fix Error an | nd try agai | n                     | _                         |                      |                                    |
|------------------|--------------------|----------|----------|--------------|-------------|-----------------------|---------------------------|----------------------|------------------------------------|
| Customer:        |                    | To:      |          |              |             |                       |                           |                      | 1                                  |
| Order Date:      | 1/1/2015           | To:      |          |              | Dow         | nload AddressInq. Vi  | iew SO                    | FindError            | Setup                              |
| Site:            | 10000              | To:      | 10000    |              | Mal         | date Allocated Inv.   | -                         | Clear                | Hala                               |
| Item:            |                    | To:      |          |              | vai         | Allocated IIIV.       |                           | Clear                | Help                               |
| Cust PO Nbr:     |                    |          |          |              | Un          | load 23.16 MRP Det. L | ookup                     | Open                 | 1                                  |
| Open Lines Only: | у                  |          |          |              |             |                       | оокар                     | open                 |                                    |
|                  |                    |          |          |              |             |                       |                           |                      |                                    |
|                  |                    |          |          |              |             |                       |                           |                      |                                    |
| SO Nbr           | Customer<br>PO Nbr | Sold-To  | Bill-To  | Ship-To      | Site        | Remarks               | Heade<br>Comme<br>Referer | ent/ Comment<br>Type | Header Comment                     |
| SO Nbr           | PO Nbr<br>TEST112  | 00010000 | 01000000 | 01000000     | 18-222      |                       | Comme<br>Referer          | ent/ Comment<br>Type | Header Comment<br>testing comments |
|                  | PO Nbr<br>TEST112  | 00010000 | 01000000 | 01000000     | 18-222      | Remarks               | Comme<br>Referer          | ent/ Comment<br>Type | Header Comment                     |
|                  | PO Nbr<br>TEST112  | 00010000 | 01000000 |              | 18-222      |                       | Comme<br>Referer          | ent/ Comment<br>Type | Header Comment                     |

- If there are multiple errors you can navigate between them using the [FIND ERROR] button. It will navigate to next cell with error. This is helpful if you have multiple lines and columns not within the viewing window.
- You must correct the error before uploading again. If there is error in one cell, no records will be uploaded.

# **Upload to QAD**

1. When all the lines have been reviewed and the user is ready to submit into QAD to create the sales order, select the [UPLOAD] button

| SO Nbr:                               |                    | To:      |          | Loaded Su | ccessfull | /toeB2  | 21SP5 QP at 3/24/2 | 2016 2:45   | :26 PM                      |       |                 |                  |                    |                     |      |         |
|---------------------------------------|--------------------|----------|----------|-----------|-----------|---------|--------------------|-------------|-----------------------------|-------|-----------------|------------------|--------------------|---------------------|------|---------|
| Customer:                             |                    | To:      |          |           |           |         | 1                  |             | - 1                         |       |                 |                  |                    |                     |      |         |
| Order Date:                           | 1/1/2015           | To:      |          |           | Do        | wnload  | AddressInq.        | View        | so                          | Find  | Error           | Setup            |                    | reference fie       | ld   |         |
| Site:                                 | 10000              | To:      | 10000    |           |           |         | 1                  |             |                             |       | 1               |                  |                    | updateable f        | ield |         |
| Item:                                 |                    | To:      |          | 1         | V         | alidate | Allocated Inv.     |             |                             | Cle   | ear             | Help             |                    | from QAD            |      |         |
| Cust PO Nbr:                          |                    |          |          | -         |           | pload   | 23.16 MRP Det.     | Look        |                             |       |                 | 1                |                    |                     |      |         |
| Open Lines Only:                      | v                  |          |          |           |           | pioau   | 23.16 MRP Det.     | LOOK        | up                          |       | Open            |                  |                    |                     |      |         |
| · · · · · · · · · · · · · · · · · · · |                    |          |          |           |           |         |                    |             |                             |       |                 |                  |                    |                     |      |         |
| SO Nbr                                | Customer<br>PO Nbr | Sold-To  | Bill-To  | Ship-To   | Site      |         | Remarks            |             | Header<br>Commer<br>Referen | nt/   | Comment<br>Type | Header Comment   | Header<br>Due Date | Header<br>Req. Date | Ln   | Item    |
| SO33834                               | TEST113            | 01000000 | 01000000 | 01000000  | 10000     |         |                    |             |                             | ~~    |                 | testing comments | 04/01/2016         | 03/30/2016          | 1    | 90-100  |
| SO33834                               | TEST113            | 01000000 | 01000000 | 01000000  | 10000     | (       |                    |             |                             |       |                 | ×                | 04/01/2016         | 03/30/2016          | 2    | 02-0009 |
|                                       |                    |          |          |           |           |         | Status             |             |                             |       |                 | <u> </u>         |                    |                     |      |         |
|                                       |                    |          |          |           |           |         | Validating data    |             |                             |       |                 |                  |                    |                     |      |         |
|                                       |                    |          |          |           |           |         | Processing Row     |             |                             |       |                 |                  |                    |                     |      |         |
|                                       |                    |          |          |           | •         |         | Processing Row     | 1 12        |                             |       |                 |                  |                    |                     |      |         |
|                                       |                    |          |          |           |           |         | Getting Data fr    | om QAD      |                             |       |                 |                  |                    |                     |      |         |
|                                       |                    |          |          |           |           |         | DATA FROM QA       |             | ED SUCCES                   | SSFUL | LLY             |                  |                    |                     |      |         |
|                                       |                    |          |          |           |           |         | Loading Data       |             |                             |       |                 |                  |                    |                     |      |         |
|                                       |                    |          |          |           |           |         | Getting SO# fro    |             |                             |       |                 |                  |                    |                     |      |         |
|                                       |                    |          |          |           |           |         | LUNDED SUCCES      | JULLI       |                             |       |                 |                  |                    |                     |      |         |
|                                       |                    |          | 1        |           |           |         |                    |             |                             |       |                 |                  |                    |                     |      |         |
|                                       |                    |          |          |           |           |         |                    | 32Soft Inc. | . (                         | Close |                 |                  |                    |                     |      |         |
|                                       |                    |          |          |           |           |         |                    |             |                             |       |                 |                  |                    |                     |      |         |
|                                       |                    |          |          |           |           |         |                    |             |                             |       |                 |                  |                    |                     |      |         |

- Upon upload to QAD, a window pops up indicating the status of the submission.
- If user skipped the Validate step, data validation will run prior to upload. If error is found upload is cancelled and the cells with the errors are highlighted in red. You must correct the errors before uploading again.
- 2. If sales order(s) have been uploaded successfully, SO numbers assigned by QAD will be returned in the "SO Nbr" column

|                  | U        |          | U        | L         |              | 0                             |                    |         | J                | 111        | TN .           | 0   |           |
|------------------|----------|----------|----------|-----------|--------------|-------------------------------|--------------------|---------|------------------|------------|----------------|-----|-----------|
| SO Nbr:          | :        | To:      |          | Loaded Su | ccessfully t | to eB21SP5 QP at 3/24/2016 2: | 45:26 PM           |         |                  |            |                |     |           |
| Customer:        |          | To:      |          |           |              |                               | 1                  |         |                  |            |                |     |           |
| Order Date:      | 1/1/2015 | To:      |          |           | Dow          | hload Addressing. Vie         | w SO Fin           | dError  | Setup            |            | reference fiel | d   |           |
| Site:            | 10000    | To:      | 10000    | 1         | Vali         | date Allocated Inv.           |                    |         | Hala I           |            | updateable fi  | eld |           |
| Item:            |          | To:      |          |           | van          | Allocated IIIV.               |                    | lear    | Help             |            | from QAD       |     |           |
| Cust PO Nbr:     |          |          |          |           | Upl          | oad 23.16 MRP Det. Lo         | okup               | Open    | 1                |            |                |     |           |
| Open Lines Only: | y y      |          |          |           |              |                               | окар               | Open    |                  |            |                |     |           |
|                  |          |          |          |           |              |                               |                    |         |                  |            |                |     |           |
| SO Nbr           | Customer | Sold-To  | Bill-To  | Ship-To   | Site         | Remarks                       | Header<br>Comment/ | Comment | Header Comment   | Header     | Header         | Ln  | Item      |
| )                | PO Nbr   | 3010-10  | DIII-TO  | Ship-10   | alle         | Remarks                       | Reference          | Туре    | neader Comment   | Due Date   | Req. Date      | LII | nem       |
| SO33834          | TEST113  | 01000000 | 01000000 | 01000000  | 10000        |                               | noronono           |         | testing comments | 04/01/2016 | 03/30/2016     |     | 1 90-100  |
| SO33834          | TEST113  | 01000000 | 01000000 | 01000000  | 10000        |                               |                    |         | -                | 04/01/2016 | 03/30/2016     |     | 2 02-0009 |
|                  |          |          |          |           |              |                               |                    |         |                  |            |                |     |           |
|                  |          |          |          |           |              |                               |                    |         |                  |            |                |     |           |

# Verify Data in QAD

As this is a real time transaction, the user can see the changes immediately in QAD once upload has been successful.

1. The user can download full information from QAD by entering sales order range or date range in the selection criteria fields in header and select [DOWNLOAD]

| SO Nbr:          | SO33834            | To:        | SO33834  | Do wnloade | d Success | fully fron | n eB21SP5 QP a | it 3/24/2016 | 2:50:39                     | PM      |                |                |                    |                          |       |           |      |
|------------------|--------------------|------------|----------|------------|-----------|------------|----------------|--------------|-----------------------------|---------|----------------|----------------|--------------------|--------------------------|-------|-----------|------|
| Order Date:      |                    | To:        |          |            | Dow       | nload      | AddressInq.    | View SC      |                             | Find Er | ror            | Setup          |                    | reference fie            | ld    |           |      |
| Site:<br>Item:   |                    | To:<br>To: |          |            | Va        | idate      | Allocated Inv. |              |                             | Clear   | ·              | Help           |                    | updateable f<br>from QAD | field |           |      |
| Cust PO Nbr:     |                    |            |          | 1          | Up        | load       | 23.16 MRP Det. | Lookup       |                             |         | Open           | 1              |                    | nonn as to               |       |           |      |
| Open Lines Only: | у                  |            |          |            |           |            |                |              |                             | _       |                |                |                    |                          |       |           |      |
| SO Nbr           | Customer<br>PO Nbr | Sold-To    | Bill-To  | Ship-To    | Site      | ,          | Remarks        |              | Header<br>Commer<br>Referen | nt/     | omment<br>Type | Header Comment | Header<br>Due Date | Header<br>Req. Date      | Ln    |           | Item |
| SO33834          | TEST113            | 01000000   | 01000000 | 01000000   | 10000     |            |                |              |                             |         |                |                | 04/01/2016         | 03/30/2016               | 1     | 90-100    |      |
| SO33834          | TEST113            | 01000000   | 01000000 | 01000000   | 10000     |            |                |              |                             |         |                |                | 04/01/2016         | 03/30/2016               | 2     | 2 02-0009 |      |
| -                |                    |            |          |            |           |            |                |              |                             |         |                |                |                    |                          |       |           |      |

2. The user can review/print sales order by selecting [VIEW SO] button in header. This is the standard print screen from QAD 7.1.3 SO Print

| SO Nbr:          | SO33834            |          |          | Downloade | ed Successfull | / from eB21SP5 QP at 3/24/2016 2:51:31 PM                                                                |           |
|------------------|--------------------|----------|----------|-----------|----------------|----------------------------------------------------------------------------------------------------|-----------|
| Customer:        |                    | To:      |          |           |                |                                                                                                    |           |
| Order Date:      |                    | To:      |          |           | Downlo         | AddressIng. View SO Find Error Setup reference field                                                     |           |
| Site:            |                    | To:      |          |           | Validat        | bleit eldestebou                                                                                         |           |
| Item:            |                    | To:      |          |           | Validat        | QAD Output                                                                                               |           |
| Cust PO Nbr:     |                    |          |          |           | uptoa          |                                                                                                    |           |
| Open Lines Only: | у                  |          |          |           |                | Newport, Inc. SALES ORDER                                                                                |           |
|                  |                    |          |          |           |                | Irvine, CA 92606 Order Number: SO33834 Revision: 0                                                       |           |
| SO Nbr           | Customer<br>PO Nbr | Sold-To  | Bill-To  | Ship-To   | Site           | United States of America Order Date: 03/24/16 Dage: 1                                                    | Ln        |
|                  |                    |          |          |           |                |                                                                                                    |           |
|                  | HEST113            |          |          | 01000000  |                |                                                                                                    | 1 90-100  |
| SO33834          | TEST113            | 01000000 | 01000000 | 01000000  | 10000          |                                                                                                    | 2 02-0009 |
|                  |                    |          |          |           |                | Sold-To: 01000000 Ship-To: 01000000                                                                      |           |
|                  |                    |          |          |           |                | Colossal Conglomerates LTD Colossal Conglomerates LTD                                                    |           |
|                  |                    |          |          |           |                | Suite 1000 Colossal Building Suite 1000 Colossal Building                                                |           |
|                  |                    |          |          |           |                | Colossal Industrial Park Colossal Industrial Park<br>15000 Production Drive 15000 Production Drive       |           |
|                  |                    |          |          |           |                | 15000 Production Drive 15000 Production Drive<br>Evanston, IL 090876 Evanston, IL 090876                 |           |
|                  |                    |          |          |           |                | United States of America United States of America                                                        |           |
|                  |                    |          |          |           |                |                                                                                                    |           |
|                  |                    |          |          |           |                |                                                                                                    |           |
|                  |                    |          |          |           |                | Attention: Bertha Blaise Attention: Bertha Blaise<br>Telephone: 1-800-333-9000 Telephone: 1-800-333-9000 |           |
|                  |                    |          |          |           |                | Tereprone: 1-800-333-9000                                                                                |           |
|                  |                    |          |          |           |                | Salesperson(s): WL.INC JJP                                                                               |           |
|                  |                    |          |          |           |                | Purchase Order: TEST113                                                                                  |           |
| N N CO Fata      | CO Madify          | /07 /    |          |           | L              | Close                                                                                                    |           |
| ► M SO Entry     | <u>SU Modify</u>   |          |          |           |                |                                                                                                    | 00%       |
| M                |                    |          |          |           |                |                                                                                                    |           |

3. The user can also view the sales order directly in the QAD 7.1.1 SO Maintenance screen.

|                           | 7.1.1 Sales Orde  |             |              | 03/24/16  |
|---------------------------|-------------------|-------------|--------------|-----------|
| Order: SO33834 So         | ld-To: 01000000 I | n Format S, | /M: Single   |           |
|                           | Sales Order       |             |              |           |
| Ln Item Number Qt         | y Ordered UM      | List Price  | Discount     | Net Price |
| 1 90-100                  | 200.0 EA          | 10.00       | 35.0         | 6.50      |
|                           |                   |             |              |           |
| Desc: KOOLAIRE(TM) COOLAN | T Sales Acct.     | 3000        | 10000 30     | 0.0       |
| Loc: Site: 100            |                   |             |              |           |
| USD Cost: 111.00          |                   |             |              |           |
|                           | Required:         |             |              |           |
| Qty Allocated: 200.0      |                   |             |              |           |
| Qty Picked: 0.0           | Due Date:         | 04/01/16    | Consume Fost | : Yes     |
| Qty Shipped: 0.0          | Perform Date:     | 04/01/16    | Detail Alloc | : No      |
| Qty to Invoice: 0.0       | Pricing Date:     | 03/24/16    | Taxable      | : No      |
| Salesperson 1: WL.INC     |                   |             |              |           |
| Commission 1: 33.00%      |                   |             |              |           |
|                           |                   |             |              |           |
|                           |                   |             |              |           |

# Have Questions? Contact Us.

Now that you know everything is set up correctly, you are on your way to a more productive QAD experience with Data Loaders! Thank you for your interest.

If you have any questions or need additional help, please do not hesitate to <u>contact</u> us.